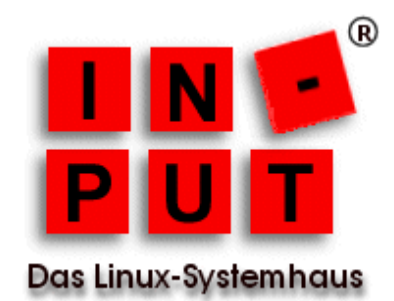

# Inhaltsverzeichnis

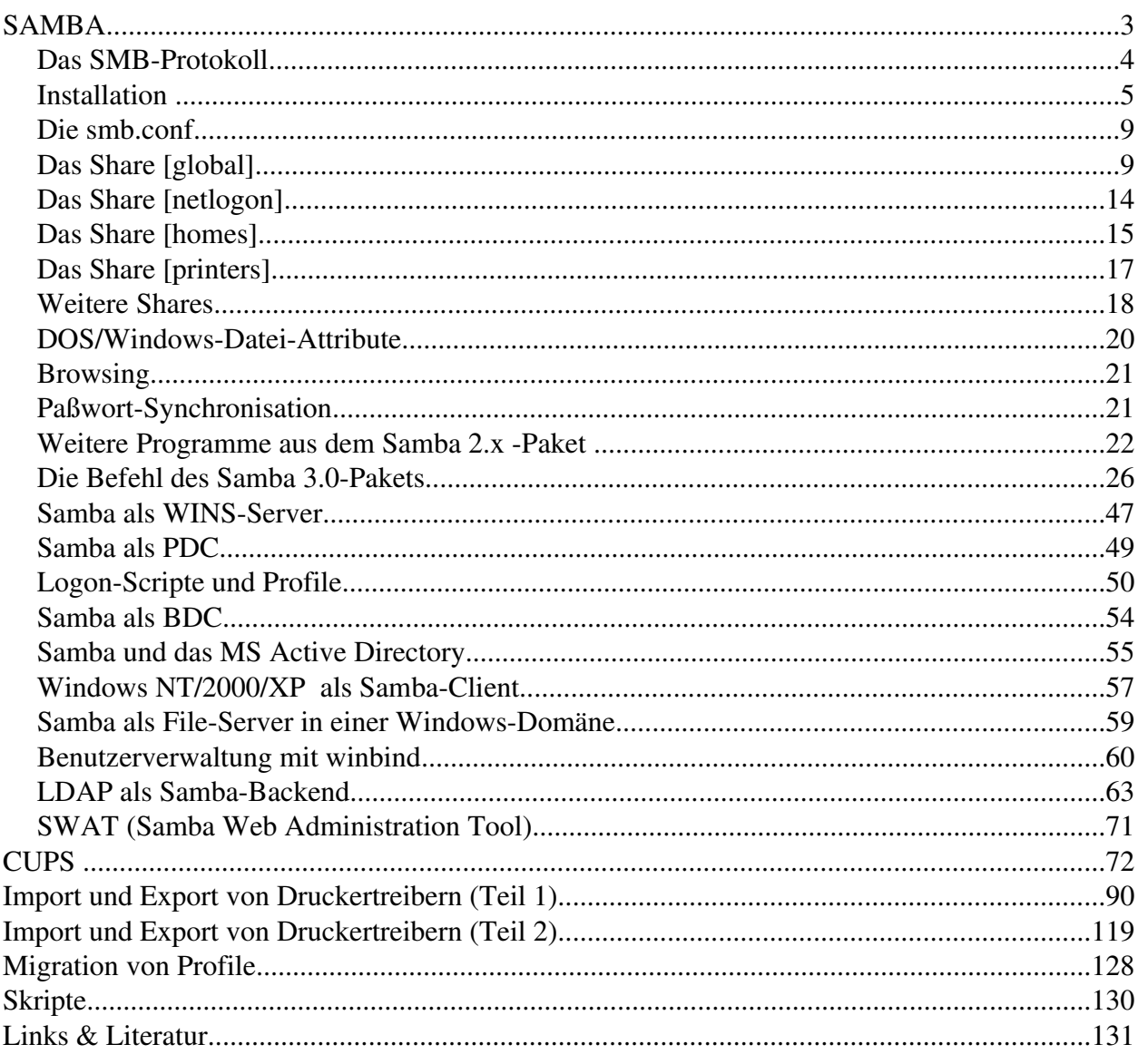

#### Samba und das MS Active Directory

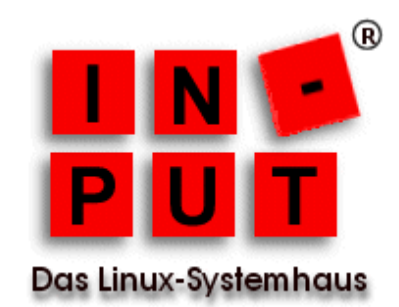

Für die Anbindung an ein ADS muß der Samba-Server mit den Optionen --with-ads --with-ldap übersetzt worden sein. Unter SuSE bedingt dies, daß alle heimdal-Pakete (auch heimdal-devel) und openldap-Pakete (auch openldap-devel) installiert wurden. Wenn Sie wissen wollen, ob die vorliegenden Binaries mit den notwendigen Parametern übersetzt wurden, rufen Sie beiden folgenden Befehle auf:

*ldd /usr/sbin/smbd ldd /usr/sbin/nmbd*

In den Ausgaben der beiden Befehle sollten die beiden folgenden Zeilen enthalten sein (die angegezeigten Versionen können sich ggf. unterscheiden):

*libldap2.2.so.7 => /usr/lib/libldap2.2.so.7 (0x40027000) libkrb5.so.17 => /usr/lib/libkrb5.so.17 (0x4007a000)*

Auf dem ADS muß zudem der DNSServer aktiv sein. Die smb.conf sollte die folgenden Parameter enthalten:

*[global] workgroup = INTERN realm = INTERN.LOCAL security = ADS password server = \* idmap uid = 1000020000 idmap gid = 1000020000 winbind enum users = yes winbind enum groups = yes winbind enable local accounts = yes winbind separator = + template homedir = /home/%U template shell = /bin/bash*

Das Realm kann man unter Windows wie folgt ermitteln: ARBEITSPLATZ -> EIGENSCHAFTEN -> NETZWERKIDENTIFIKATION - Domäne.

In der /etc/krb5.conf sind die folgenden Eintragungen vorzunehmen:

```
[realms]
INTERN.LOCAL = {
        kdc = name/ip des kerberos servers
        }
```
## Samba und das MS Active Directory

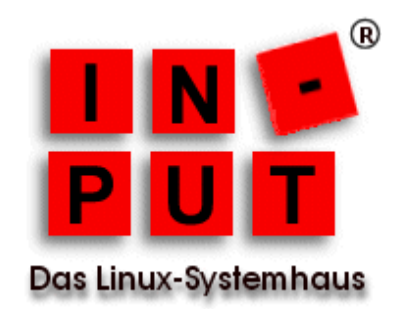

*[libdefaults] default\_realm = INTERN.LOCAL*

*[domain\_realm] .intern.local = INTERN.LOCAL intern.local = INTERN.LOCAL*

In der /etc/nsswitch.conf sind die folgenden Änderungen vorzunehmen, damit für die

Benutzeranmeldung auf den winbind und somit auf den Windows-Server zurückgegriffen werden kann:

*vorher: passwd: files nis group: files nis nachher: passwd: compat winbind group: compat winbind shadow: compat winbind*

Zuästzlich ist darauf zu achten, daß der Name Service Cacheing Daemon (nscd) nicht läuft! Nun startet man den nmbd, den smbd und den winbind.

Unter SuSE sind in der datei /etc/security/pam\_unix2.conf die folgenden Änderungen vorzunehmen:

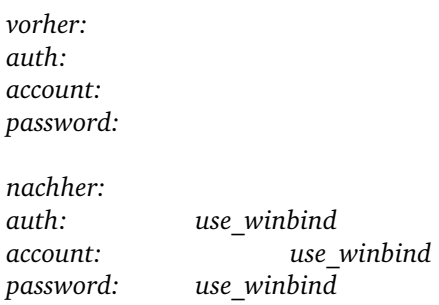

Starten Sie nun die Dienste nmbd, smbd und winbind. Mit Hilfe des Befehls *kinit Administrator* kann die Verbindung zumADS getestet werden. Für eine erfolgreiche Verbindung kann es gegebenenfalls notwendig sein, den Namen und die IP des Kerberos-Servers in die /etc/hosts aufzunehmen, wenn Sie über keinen DNS verfügen.

Die Aufnahme in die Domain erfolgt dann mit dem Befehl:

## Samba und das MS Active Directory

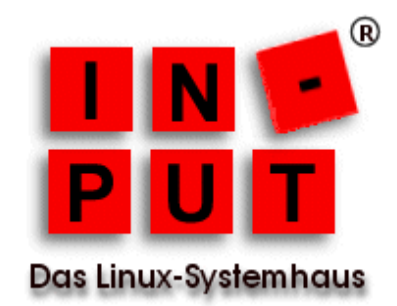

#### *net ads join UAdministrator%PASSWORT*

Danach startet man die drei Dienste des Samba-Servers neu. Der Befehl wbinfo -t sollte nach einiger Zeit mit der Meldung "Checking the trust secret via RPC calls succeeded" bestätigt werden. Sollte stattdessen eine Fehlermeldung erscheinen, so löscht man mit *kdestroy* das erhaltene Kerberos-Ticket und wiederholt die Schritte, beginnend mit kinit, und überprüft die Konfiguration. Besonders ist darauf zu achten, daß das Realm stets in Großbuchstaben geschrieben wird.

Die Befehle *wbinfo u, wbinfo g, getent passwd und getent group* sollten dann die Liste der Benutzer und Gruppen des Linux-Systems und des Windows-Servers liefern.

Danach kann mit smbclient ein weiterer Test erfolgen, jedoch ist dabei der Parameter -k für die Kerberos Authentifizierung anzugeben.

Es ist darauf zu achten, daß die Zeit auf dem Samba-Server und dem ADS identisch sind. Bei Abweichung ist es möglich, daß die Kerberos-Authentifizierung fehlschlägt.